## **Projet Java avancé M2 MBDS**

**Etudiantes : Maeva ANTOINE et Rosa MOPOLO**

## **Etapes d'installation du projet**

Créer un projet nommé **MusiqueANTOINE-MOPOLO**

Créer une base de données nommée **MusiqueANTOINE-MOPOLO** avec comme nom d'utilisateur : **admin** et mot de passe : **admin**

Dans le projet ejb, importer le jar **jid3lib-0.5.4.jar** situé dans le dossier **libs** à la racine du projet. Dans le projet war, importer **jid3lib-0.5.4.jar** et **primefaces-3.0.M3.jar**

**Vidéo de démonstration : [http://www.youtube.com/watch?v=kbA\\_4J32XUs](http://www.youtube.com/watch?v=kbA_4J32XUs) (changez le format d'affichage qui est généralement à 380p et mettez-le à « original » puis regardez la vidéo en mode plein écran).**

## **Fonctionnalités**

- **Inscription au site / connexion utilisateur** : il faut être connecté pour pouvoir créer des playlists : voir lien « Mes playlists » dans le menu de gauche
- **Recherche d'un album par titre**
- **Recherche d'une chanson par titre**

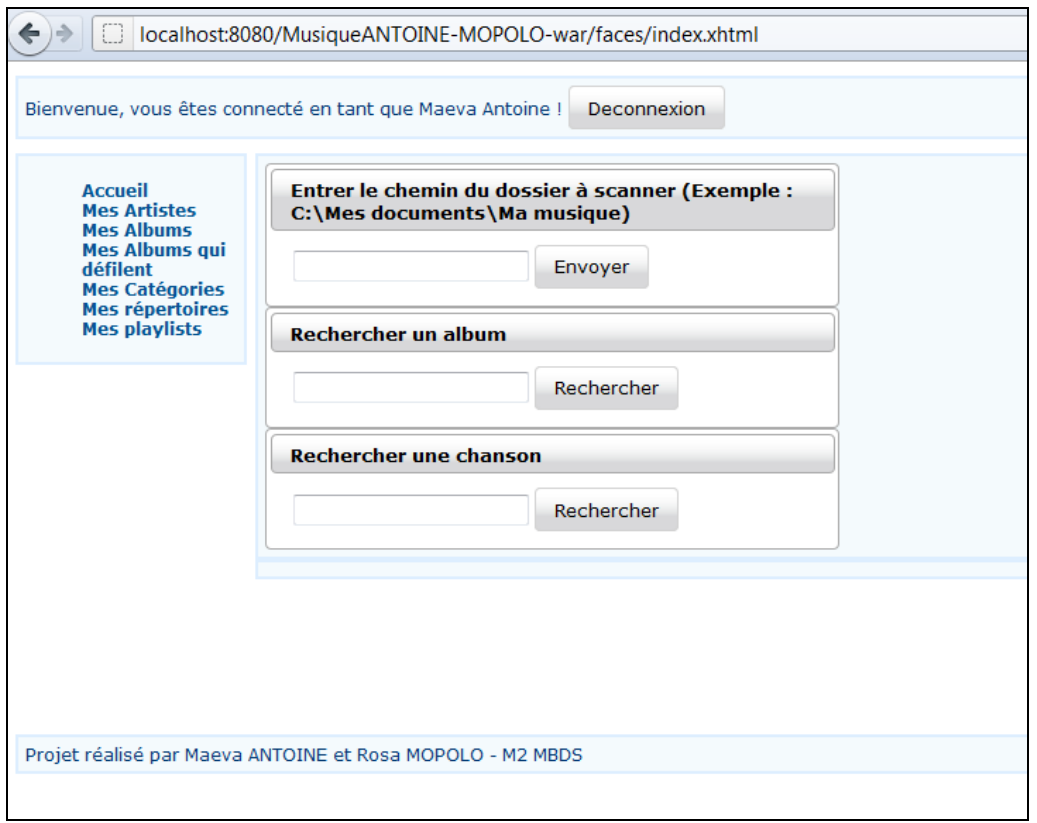

 **Enregistrement des dossiers de musique** : entrer un chemin sur la page d'accueil du site et cliquez sur Envoyer. Un message indique que les dossiers sont en cours d'enregistrement. Nous n'avons pas fait de progress bar mais nous utilisons un Message Driven Bean (util.MDBMusique.java dans le projet ejb) qui travaille derrière (voir lignes de commandes affichées dans glassfish sous Netbeans).

 **Consultation par artistes** (lien Mes artistes dans le menu de gauche). En cliquant sur le nom de l'artiste on affiche la liste de ses albums. A noter que vous pouvez effectuer une recherche sur le nom de l'artiste en commençant à taper son nom dans le champ texte sous « Noms des artistes » (fonctionnalité primefaces) :

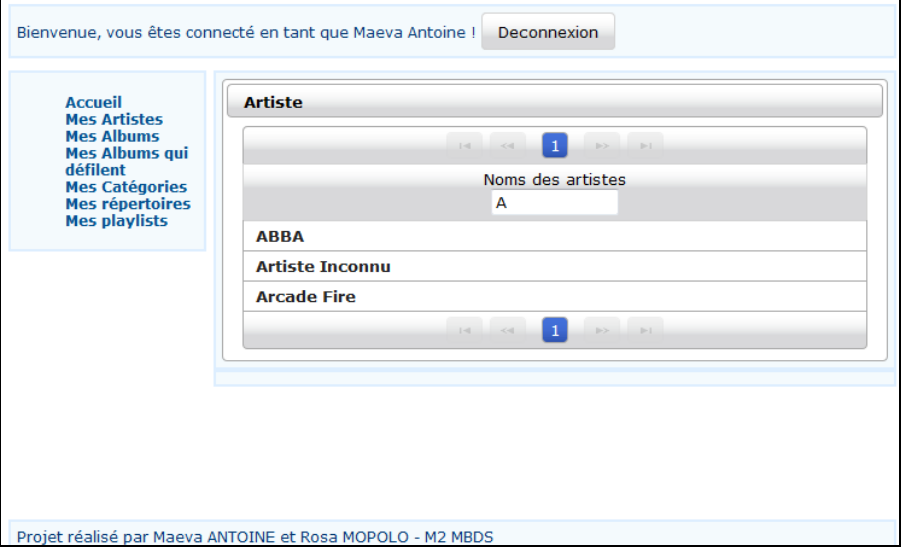

 **Consultation par albums** (lien Mes albums dans le menu de gauche). En cliquant sur le nom de l'album on affiche le détail de celui-ci (chansons, commentaires, …)

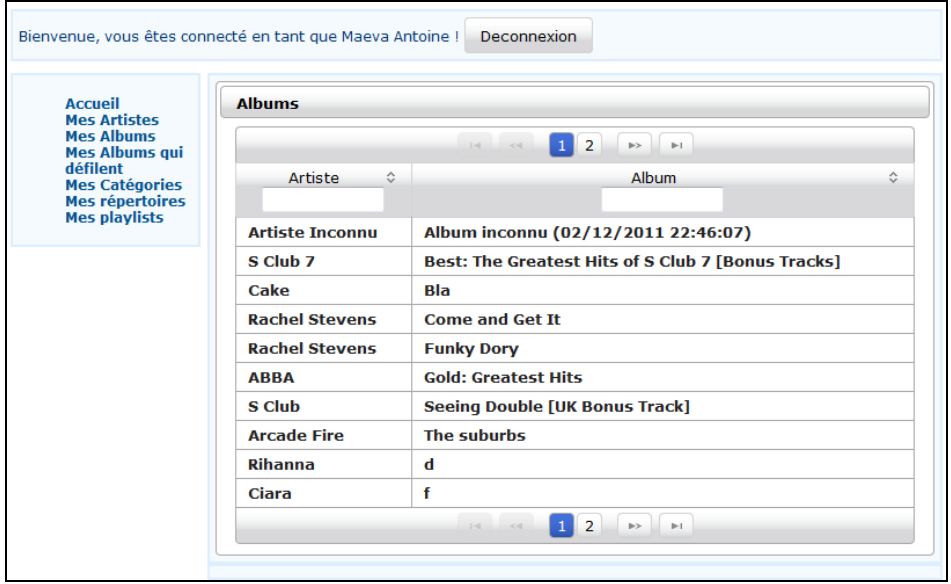

 **Consultation par genre musical** (lien Mes catégories dans le menu de gauche). Les genres musicaux sont ceux des chansons enregistrées dans la base. En cliquant sur un genre musical, la liste des albums contenant au moins une chanson de ce genre s'affiche, et l'utilisateur peut alors consulter le détail de l'album.

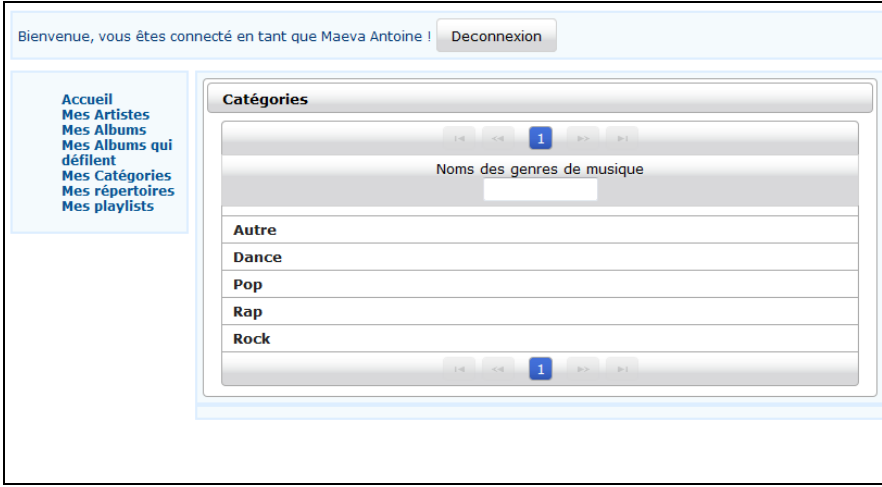

 **Consultation par répertoires** (lien Mes répertoires dans le menu de gauche). En cliquant sur le nom d'un répertoire, si celui-ci contient des sous-répertoires, on liste leur contenu, et si le répertoire contient directement un album, on affiche le contenu de l'album.

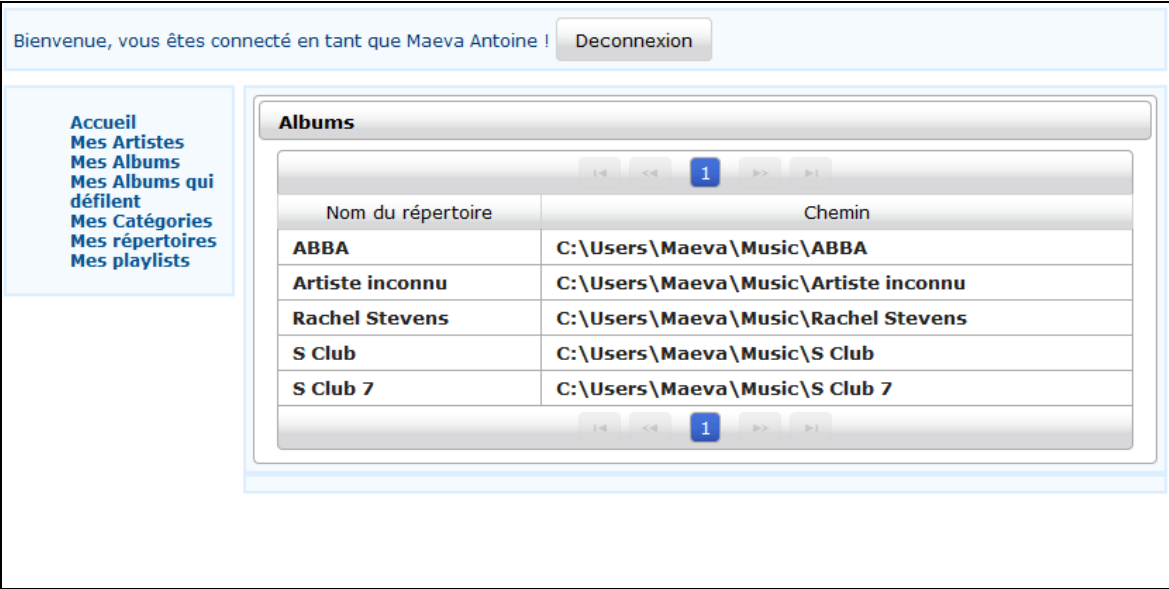

 **Consultation du contenu d'un album** : liste des chansons par numéro de piste, affichage du titre de la chanson, du genre musical, de l'année, du répertoire où la chanson se trouve, possibilité de jouer la chanson et de l'ajouter dans une playlist préalablement créée (si l'utilisateur n'a pas créé de playlist, la colonne d'ajout ne s'affiche pas).

Remarque : le player de chansons ne fonctionne pas pour le moment, nous ne comprenons pas pourquoi car le même code fonctionne si on l'insère dans une page web quelconque et ne marche plus une fois dans le projet. Actuellement, le player va chercher directement la chanson en local sur l'ordinateur, mais dans une version améliorée du projet on pourrait stocker directement les mp3 dans la base, ou utiliser une autre technique, …

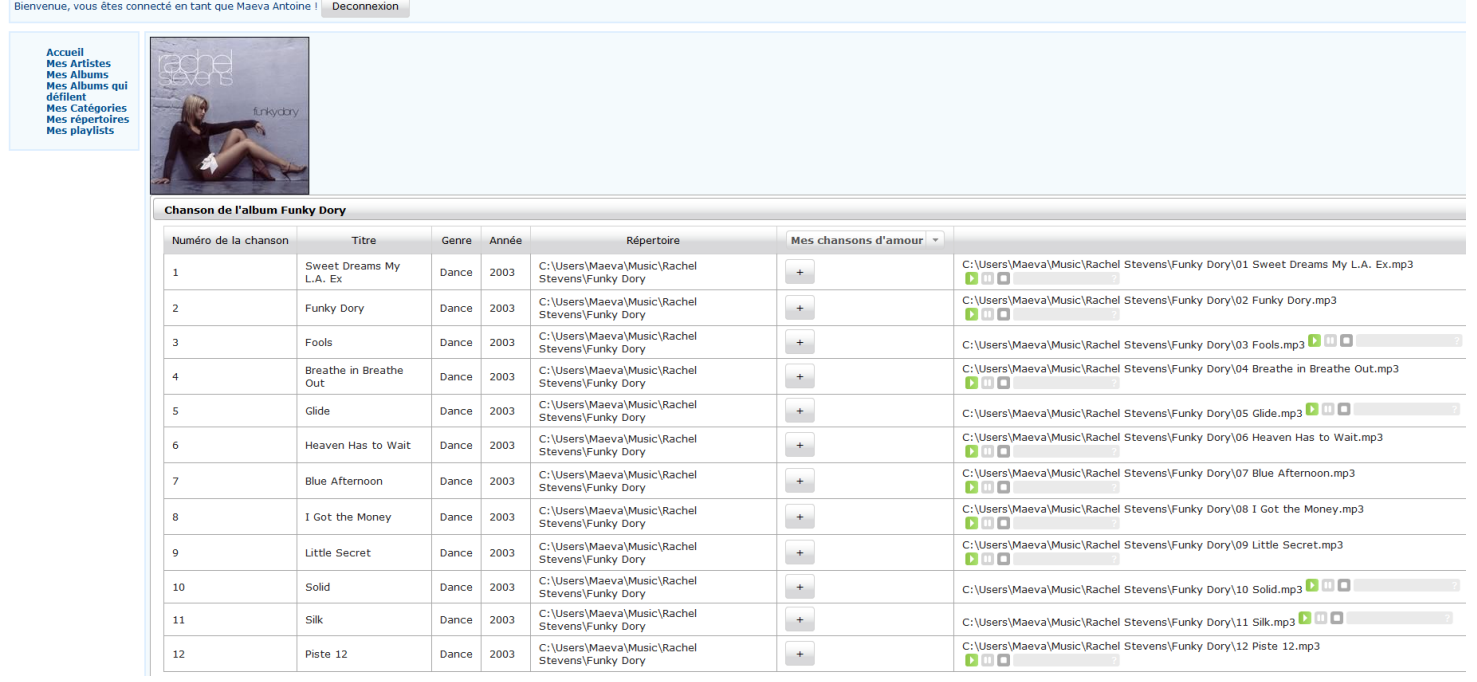

 **Playlists** (lien Mes playlists dans le menu de gauche) : il est possible de créer des playlists, de les supprimer, de leur ajouter des chansons (sur la page de consultation d'un album), de leur supprimer des chansons et de modifier l'ordre des chansons dans la playlist. Les actions créer et supprimer sont en **ajax**.

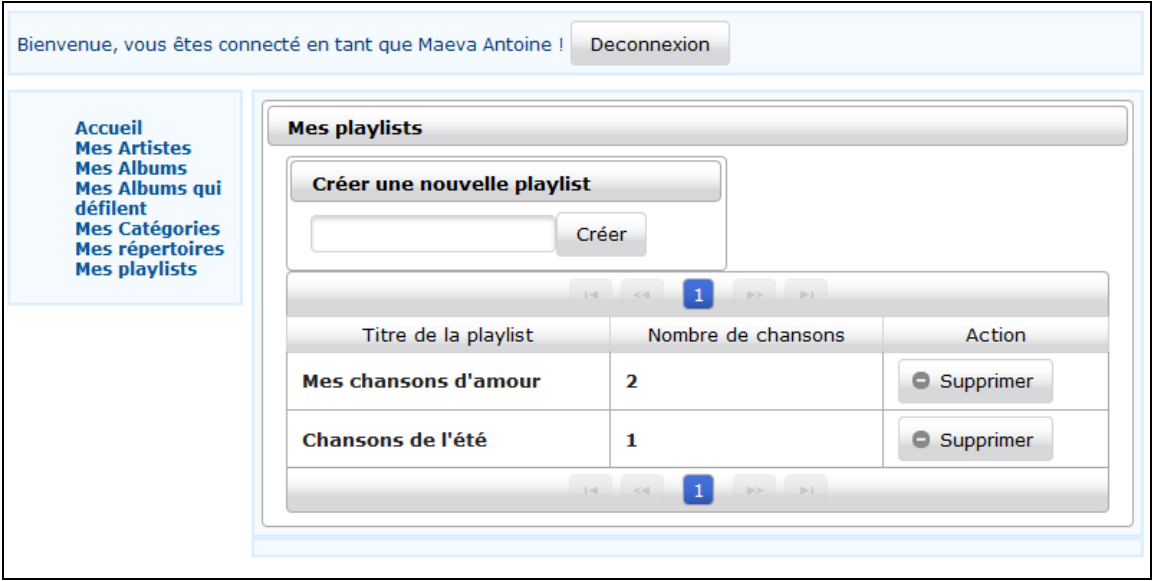

Possibilité de changer l'ordre des chansons et d'en supprimer dans une playlist (toutes les actions sont en **ajax**). L'ordre des chansons est recalculé automatiquement après chaque modification.

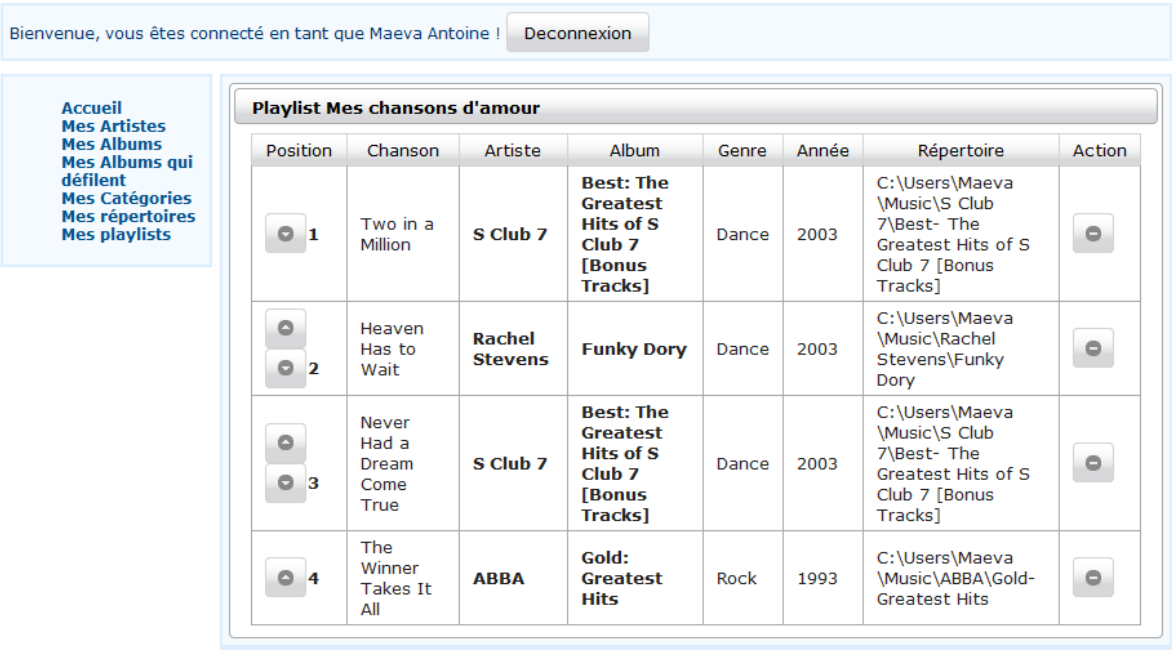

 **Ajout de commentaires sur un album** (au bas de la page de détails de l'album). Vous devez être connecté en tant qu'utilisateur pour ajouter un commentaire. L'ajout de commentaire se fait en **ajax**. Les notes en étoiles sont une fonctionnalité de primefaces (p:rating).

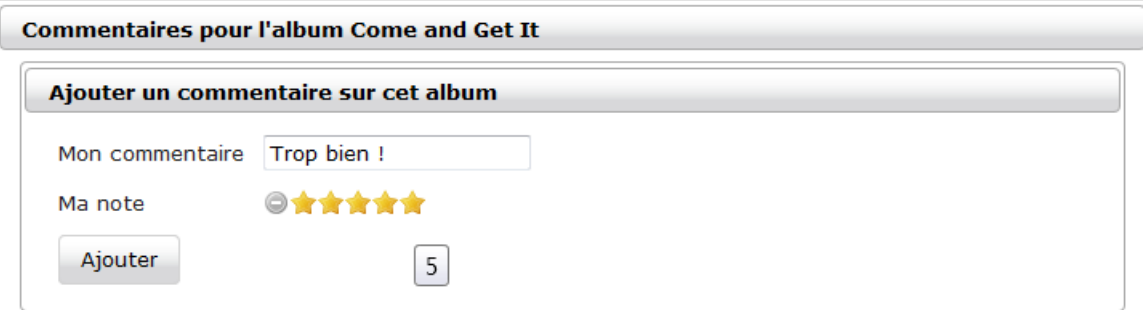

**Consultation des albums par défilement** (lien Mes albums qui défilent dans le menu de gauche)

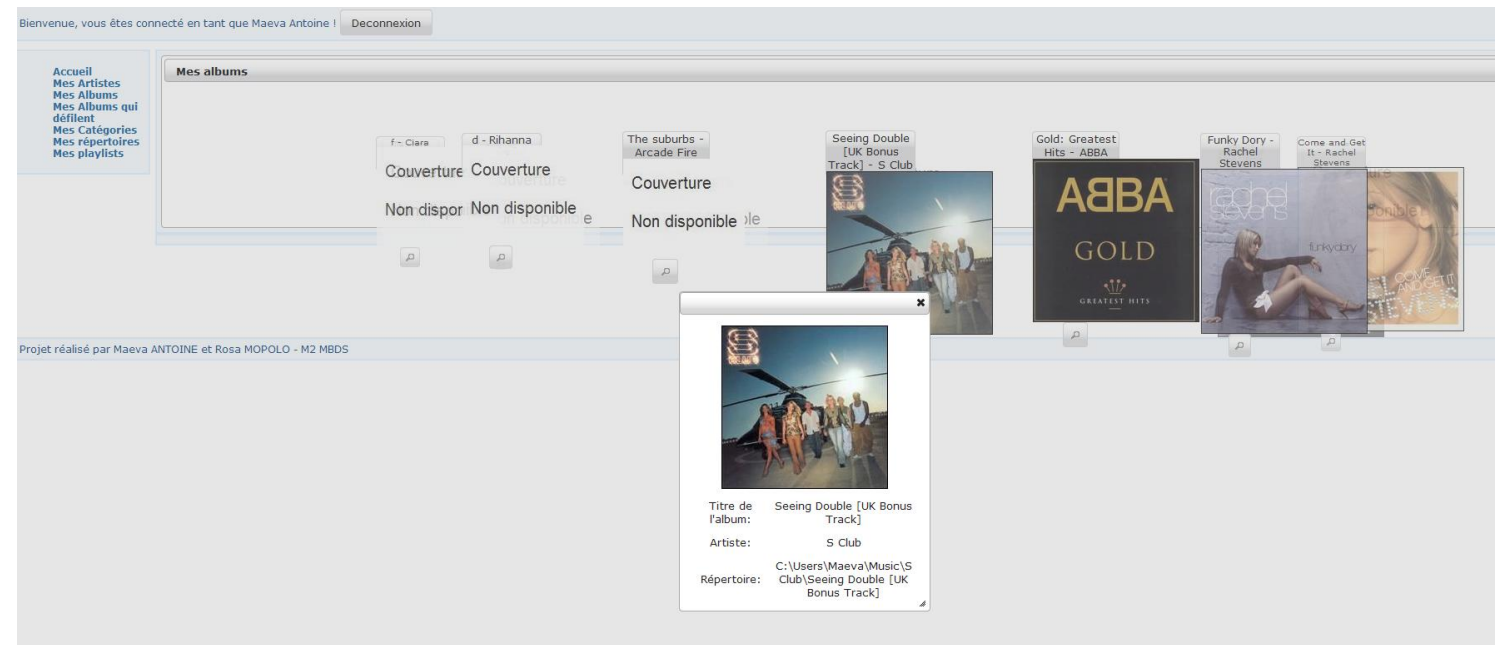

Nous avons ajouté cette fonctionnalité pour créer un aspect sympathique de consultation de ses albums, à la manière iTunes. Nous avons utilisé une des fonctionnalités de primefaces (ring). Pour la gestion des images, dans la version proposée, nous ne récupérons pas la couverture de l'album dans le fichier ID3 mais directement dans le dossier de l'album sur l'ordinateur (il y a généralement une image incluse avec les mp3 mais qui reste fichier caché). Et l'image récupérée est copiée dans le répertoire « resources/images » du projet web.